## **Directions to get to the Michigan Virtual On-Line Modules for Literacy**

- 1. Go to: https://literacyessentials.org/
- 2. Click on "Online Modules" which is located in the top bar.

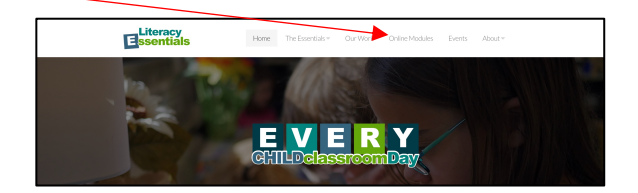

3. Click on "Essential Instructional Practices in Early Literacy for which module you are choosing to enroll.

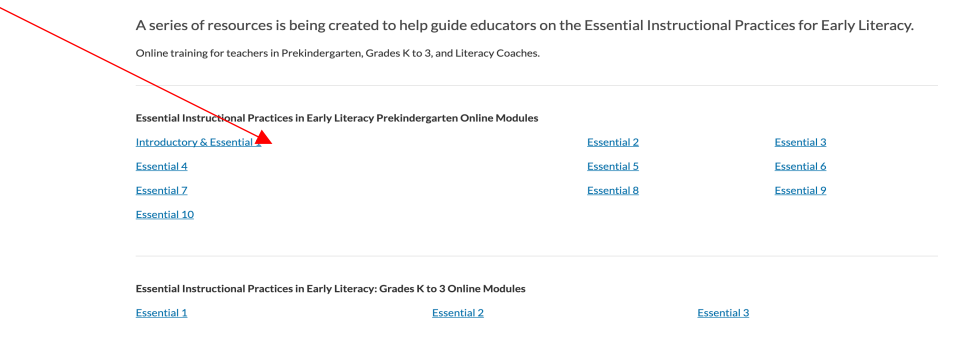

4. 1. Click on "add" on the main page in the course box you are wanting to take.

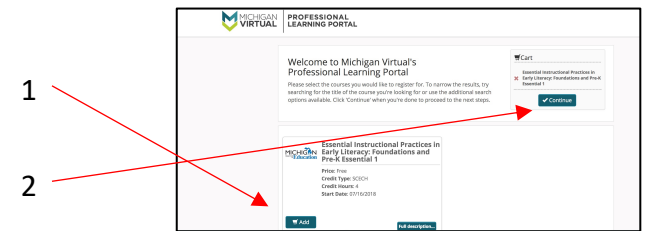

- 2. This will upload the course into your cart. Then click on "continue" in the Cart area.
- 5. This will take you to the Michigan Virtual Registration page. Fill out the "New Learner Registration Information" if this is your first time.

3.17.2020